## **Parent Portal Set Up**

This guide has been created to assist parents in how to set up their portal. Parents will need to go to Webnetworks and set up their Portal Account in order to access their students Gradebook, view Fees, fines, Testing scores, etc. This will be a one stop shopping for Parents to see everything they need regarding their student's information.

## *Steps for Helping Parents Set Up Their Portal Account*

- 1. Go to: [https://portal.graniteschools.org](https://portal.graniteschools.org/)
- 2. Click on Gradebook/Parent Portal Registration

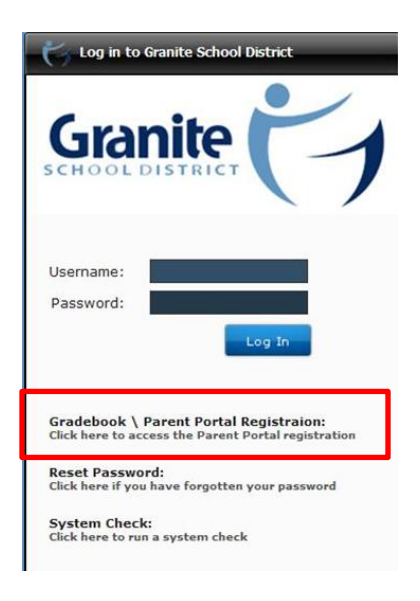

3. Read the Information and click "**Register in the Parent Portal**"

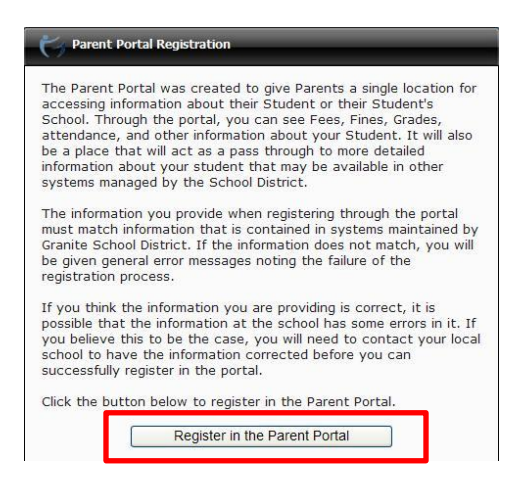

4. Fill in the information needed in the fields marked with an Asterisk \*, then click "**Create Account**."

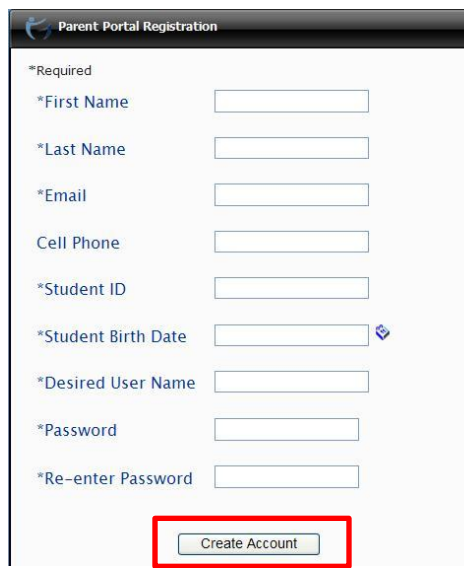

5. If all information is correct and matches the information in Discovery, you will see a screen that verifies the correct information.

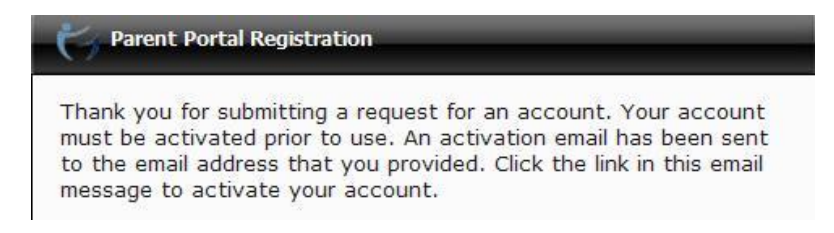

6. Then go to your email account to click on the link in the email to activate your account.

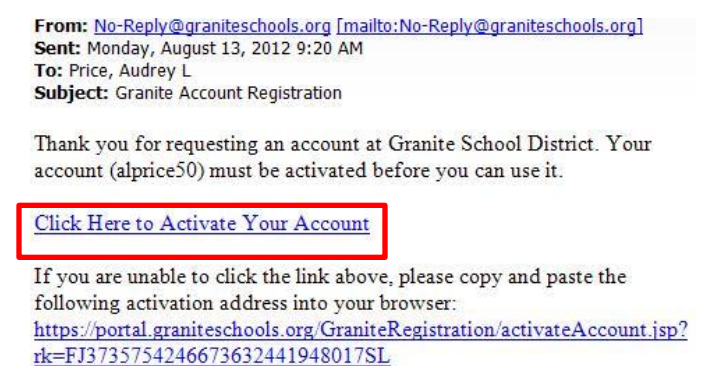